1. No sítio [www.anvisa.gov.br](http://www.anvisa.gov.br/) entrar na aba "**[SERVIÇOS](http://portal.anvisa.gov.br/wps/portal/anvisa/anvisa/servico)**", localizada ao lado

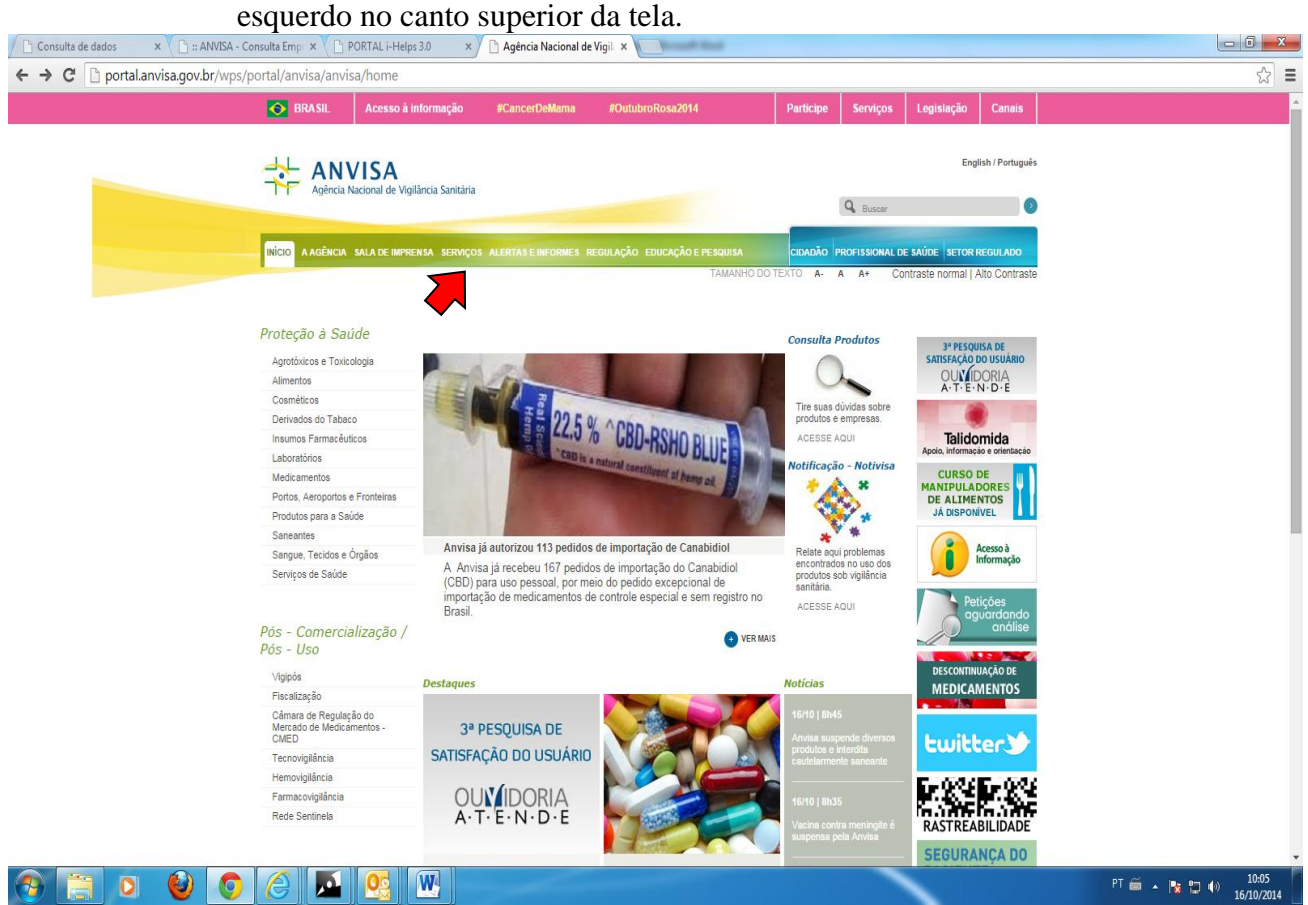

2. No canto direito em "*Consulta a Banco de Dados",* clicar no link "*[Empresas Autorizadas a Funcionar](http://portal.anvisa.gov.br/wps/content/Anvisa+Portal/Anvisa/Servicos/Consulta+a+Banco+de+Dados/Empresas+Autorizadas+a+Funcionar)"*

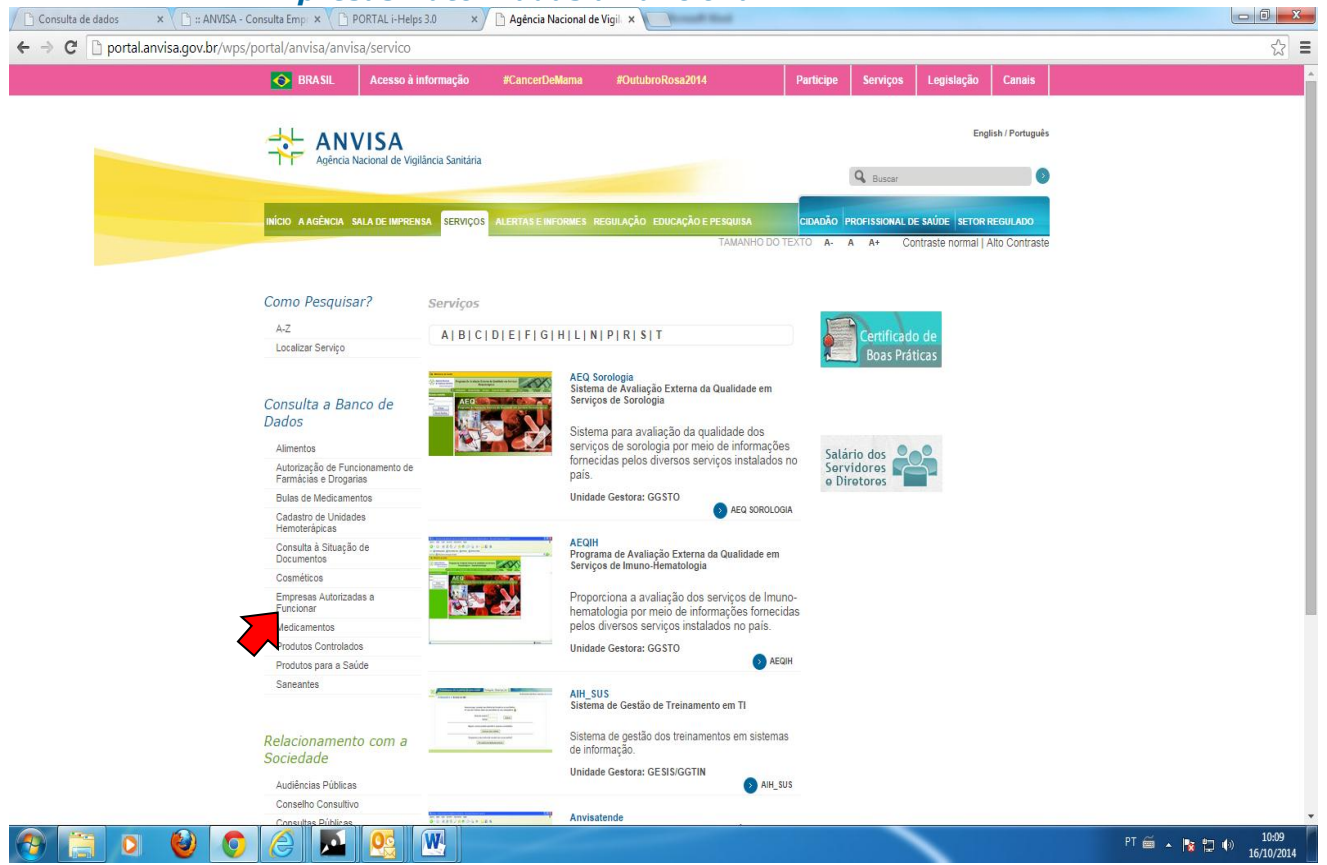

## 3. Selecionar "**Consulta com dados atualizados após 25/3/2002"**

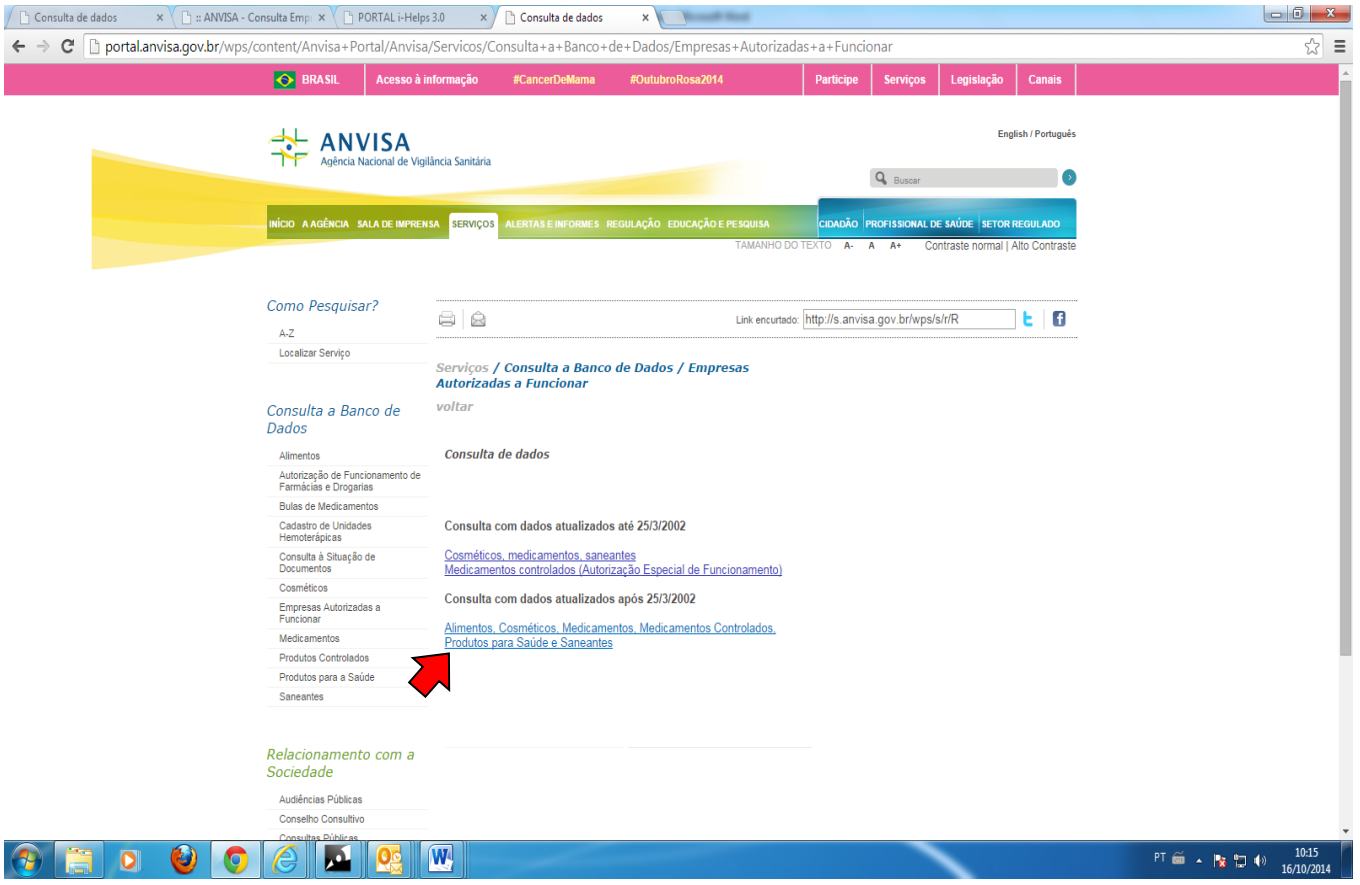

## 4. Escolher um parâmetro para consulta: CNPJ, Nome, etc. Selecionar conjuntamente a atividade

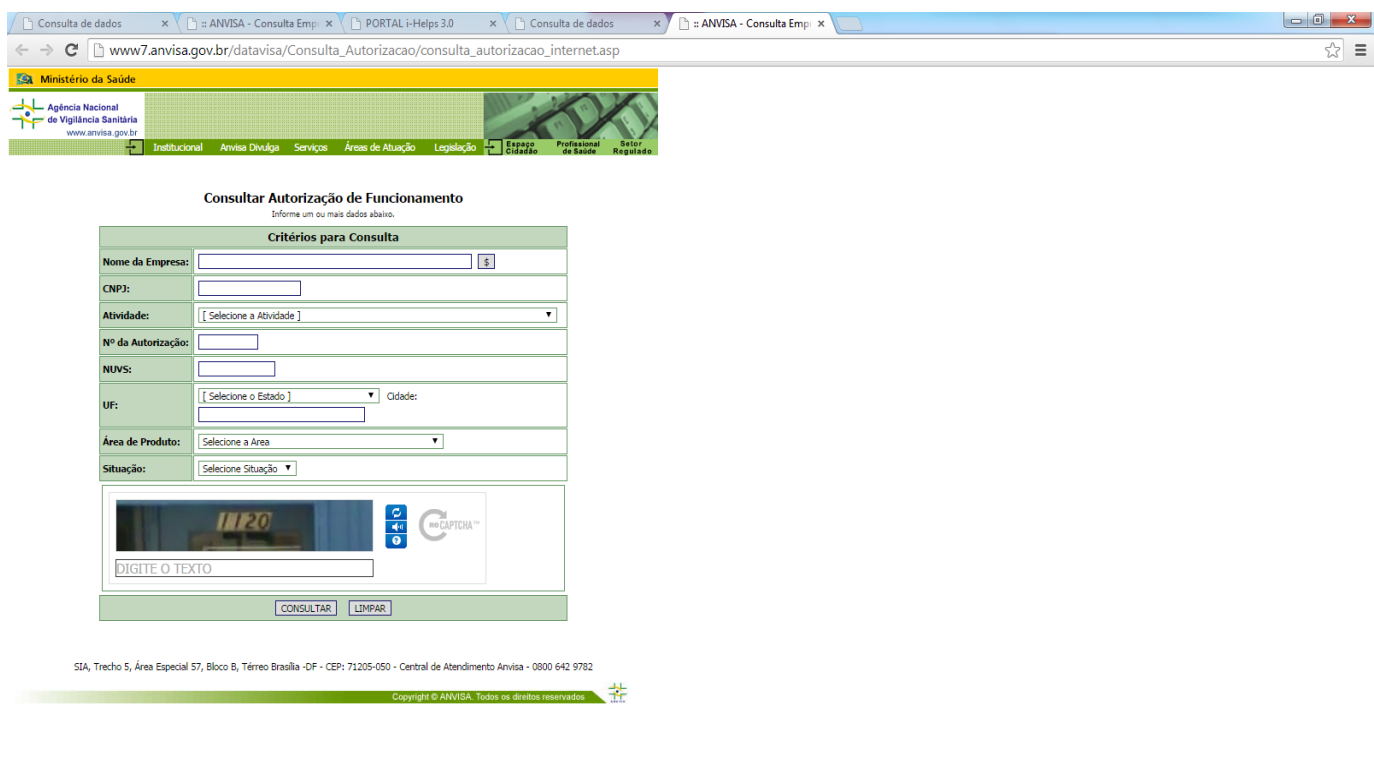

╲

 $\bullet \qquad \bullet \qquad \bullet \qquad \bullet \qquad \bullet \qquad \bullet$